# **Super User Roadmap to Go-Live**

*These reminders will be e-mailed to you weekly*

Becoming a Super User is a journey; however, this Super User Action Plan outlines clear weekly steps until go-live to prepare you to become a "Super" Super User. By leveraging the resources, training and other Super Users outlined in the plan, you will be equipped to lead others at go-live and beyond.

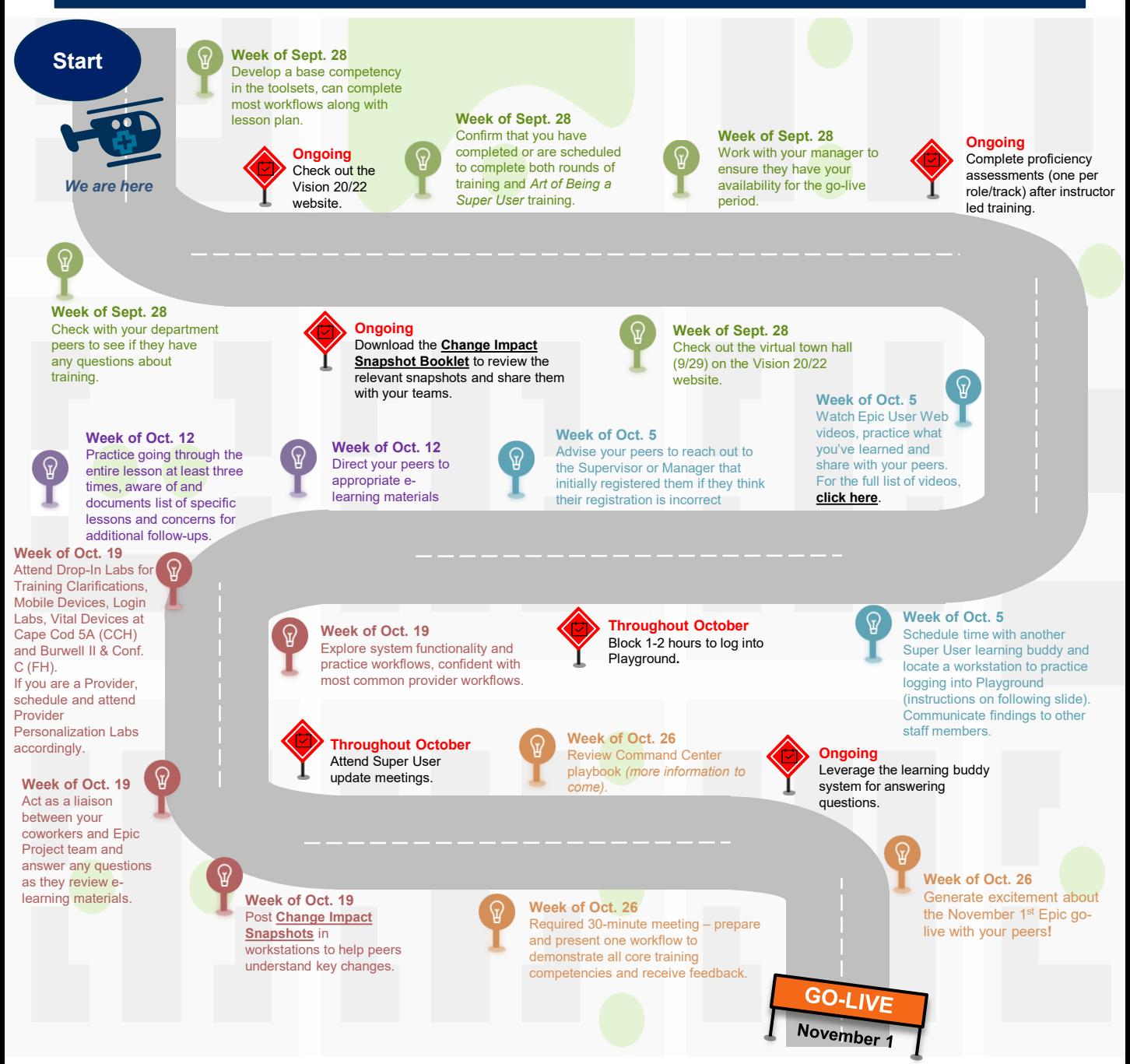

VISION 202 CAPE COD HEALTHCARE Information Technology Services

SINGLE PATIENT RECOR

# **Playground Information**

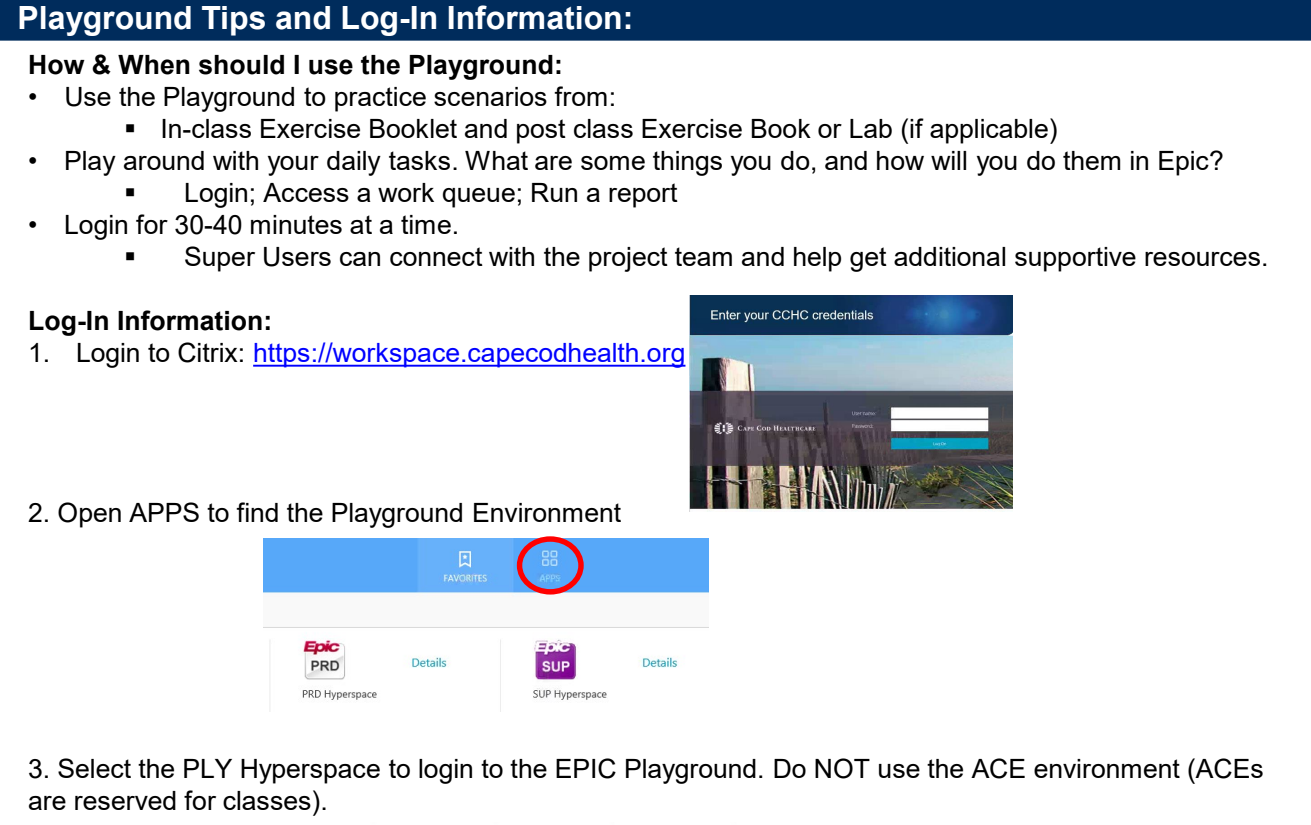

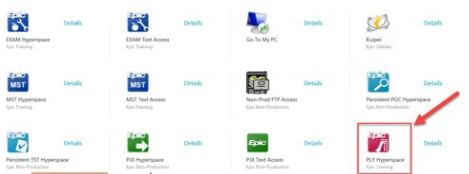

- 4. Login with the Epic username and password assigned to you in class.
- This information was provided on the Classroom Information sheet, or assigned to you by the Trainer
- This username is shared, so other people might be practicing with your patient.
- You can use a different patient with the same first name, different last name (i.e. your patient Bobby Ajax is in use, you can work on Bobby Achilles).

**SECAPE COD HEALTHCARE** 

 You can login with a different user number (i.e. you were assigned Ipharm01, try logging in as Ipharm10)

#### **Notes:**

- **Remember, the Playground environment is a safe space that refreshes every night**
- You can't "break" anything!

VISION2<sub>22</sub>

# **Drop-In Labs Information**

In preparation for Epic go-live, CCHC is providing all end users with an additional opportunity – beyond training – to get their questions answered. To help with this, **Drop-In Labs** have been established where users can get their questions answered real time with in-person support.

# **What?**

Drop-in Labs are designed to provide additional opportunities to the end users as part of go-live prep and readiness activities. These labs are intended to serve the following purpose:

- **1. Training clarifications:** Opportunity for end users to stop by and get in-person assistance for any training follow-ups or clarifications.
- **2. Mobile Devices:** Opportunity for end users to gain hands on experience with Mobile devices and workflows as they relate to Haiku/Canto/Rover.
- **3. Login Labs:** Opportunity for end users to complete login labs or test logins if they didn't get a chance to complete those during training. Self-service workstations will be available for use.
- **4. Vitals Devices Integration:** Opportunity for end users to practice vitals collection using roll stand vitals devices as they are now integrated with Epic.

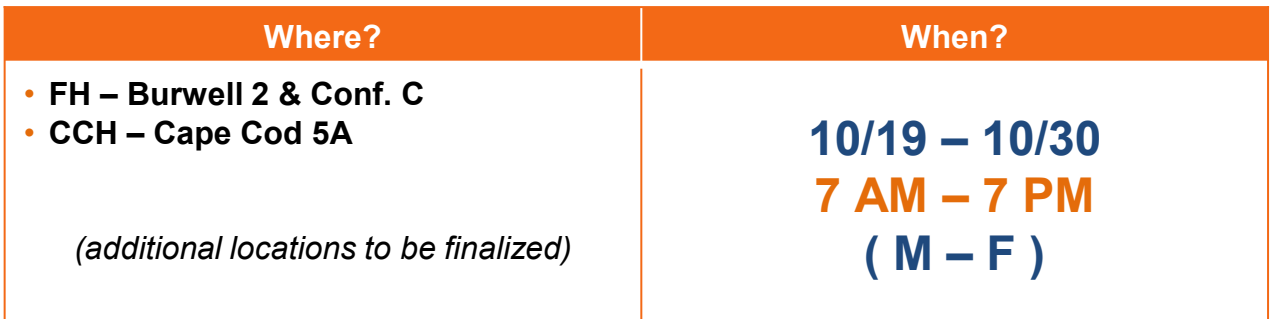

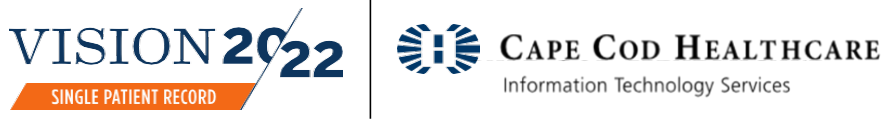

# **Additional Information**

## **Learning Resources**

- Review the **[Training Playbook](https://vision2022singlepatientrecord.org/app/files/public/10355/training-playbook-081320.pdf)** for important reminders and FAQs
- **□** Review the **[Super User Playbook](https://vision2022singlepatientrecord.org/app/files/public/10401/epic-super-user-playbook-082620.pdf)** for more Super User specific reminders <br>□ Review the Change Impact Snapshots (PDF Password: cchcepic) for th
- Review the **[Change Impact Snapshots](https://vision2022singlepatientrecord.org/cchc/operational-readiness-change-management/change-impacts-by-epic-module-area/) (PDF Password: cchcepic)** for the Epic modules you are responsible for on HealthStream.
- Review the **[Physician and Nursing Change Impact Snapshots](https://vision2022singlepatientrecord.org/cchc/operational-readiness-change-management/physician-nursing-change-impact-reports/) (PDF Password: cchcepic)**
- **□** Review e-learning lessons in [HealthStream](http://www.healthstream.com/hlc/capecodhealth)<br>□ Create a UserWeb account to gain access t
- **□** [Create a UserWeb](https://vision2022singlepatientrecord.org/app/files/public/10169/epic-training-web-guide.pdf) account to gain access to Epic's full library of content<br>□ Practice using Plavground
- Practice using Playground
- $\Box$  All training materials were sent to you by the instructor that taught your class:
	- □ Classroom Information Sheet
		- Use the patient's listed to practice workflows and explore Epic
		- □ In-class Exercise Booklet
			- $\Box$  Use this booklet to guide you through common workflows that were reviewed in class
		- □ After Class Exercise Booklet
			- $\square$  Some classes have an additional after class exercise booklet with different scenarios for practice

### **Need Help? Contact Us!**

#### **Questions Submission Portal**

You may submit remaining questions about the EHR Implementation Process through the submission portal [HERE](https://vision2022singlepatientrecord.org/cchc/contact/).

### **Super User Program Questions**

You may contact **psavini@CapeCodHealth.org** for any remaining questions about the Super User program.

### **General Training Questions**

You may contact [EpicTraining@capecodhealth.org](mailto:EpicTraining@capecodhealth.org) for any remaining questions about training.

### **Training Schedule Requests**

You may contact HR's Registrar at [Registrar\\_EdTrg@capecodhealth.org.](mailto:Registrar_EdTrg@capecodhealth.org)

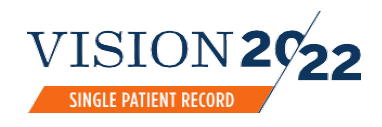

CAPE COD HEALTHCARE Information Technology Services